Cloudera Data Visualization 7.2.5

# **Visual Artifact Migration**

**Date published: 2020-10-30 Date modified: 2024-06-28**

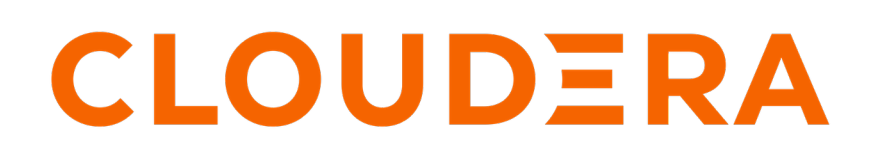

**<https://docs.cloudera.com/>**

## **Legal Notice**

© Cloudera Inc. 2024. All rights reserved.

The documentation is and contains Cloudera proprietary information protected by copyright and other intellectual property rights. No license under copyright or any other intellectual property right is granted herein.

Unless otherwise noted, scripts and sample code are licensed under the Apache License, Version 2.0.

Copyright information for Cloudera software may be found within the documentation accompanying each component in a particular release.

Cloudera software includes software from various open source or other third party projects, and may be released under the Apache Software License 2.0 ("ASLv2"), the Affero General Public License version 3 (AGPLv3), or other license terms. Other software included may be released under the terms of alternative open source licenses. Please review the license and notice files accompanying the software for additional licensing information.

Please visit the Cloudera software product page for more information on Cloudera software. For more information on Cloudera support services, please visit either the Support or Sales page. Feel free to contact us directly to discuss your specific needs.

Cloudera reserves the right to change any products at any time, and without notice. Cloudera assumes no responsibility nor liability arising from the use of products, except as expressly agreed to in writing by Cloudera.

Cloudera, Cloudera Altus, HUE, Impala, Cloudera Impala, and other Cloudera marks are registered or unregistered trademarks in the United States and other countries. All other trademarks are the property of their respective owners.

Disclaimer: EXCEPT AS EXPRESSLY PROVIDED IN A WRITTEN AGREEMENT WITH CLOUDERA, CLOUDERA DOES NOT MAKE NOR GIVE ANY REPRESENTATION, WARRANTY, NOR COVENANT OF ANY KIND, WHETHER EXPRESS OR IMPLIED, IN CONNECTION WITH CLOUDERA TECHNOLOGY OR RELATED SUPPORT PROVIDED IN CONNECTION THEREWITH. CLOUDERA DOES NOT WARRANT THAT CLOUDERA PRODUCTS NOR SOFTWARE WILL OPERATE UNINTERRUPTED NOR THAT IT WILL BE FREE FROM DEFECTS NOR ERRORS, THAT IT WILL PROTECT YOUR DATA FROM LOSS, CORRUPTION NOR UNAVAILABILITY, NOR THAT IT WILL MEET ALL OF CUSTOMER'S BUSINESS REQUIREMENTS. WITHOUT LIMITING THE FOREGOING, AND TO THE MAXIMUM EXTENT PERMITTED BY APPLICABLE LAW, CLOUDERA EXPRESSLY DISCLAIMS ANY AND ALL IMPLIED WARRANTIES, INCLUDING, BUT NOT LIMITED TO IMPLIED WARRANTIES OF MERCHANTABILITY, QUALITY, NON-INFRINGEMENT, TITLE, AND FITNESS FOR A PARTICULAR PURPOSE AND ANY REPRESENTATION, WARRANTY, OR COVENANT BASED ON COURSE OF DEALING OR USAGE IN TRADE.

## **Contents**

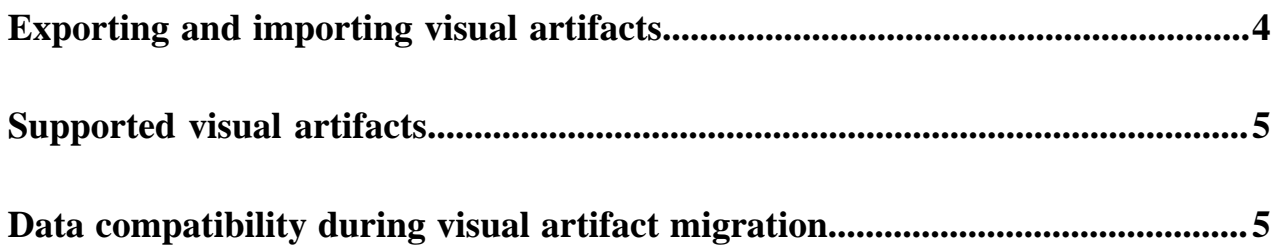

## <span id="page-3-0"></span>**Exporting and importing visual artifacts**

Cloudera Data Visualization allows you to export and import visual artifacts. This migration utility addresses various use cases. For example, in an enterprise environment, it is a common practice to develop and test applications in one environment before making them available in a client-facing production environment. You can also create back-ups of visual artifacts, or you can share your artifacts in various communities.

Cloudera Data Visualization provides an easy UI method to export visual artifacts (visuals, dashboards, and apps, plus their dependencies) by saving them to a .json format file. This file can be used to import the visual artifacts to a new system, where they can be deployed, if the new environment has identical data connections.

Visual artifacts do not store the actual raw data, or results of queries. They contain information about the layout and settings, the associated dataset, style customizations, and the query. When saving artifact information for export, Data Visualization also captures all these dependencies. For example, when you export a visual that uses a custom style, the export includes that custom style, as well as the dataset. As a result, when you import the visual into a new system, it looks exactly the same as it did at the source.

#### **Manual export**

You can export dashboards, linked visuals, or complete apps. The export generates a .json file and saves it into your download directory. It can then be shared, and imported into multiple systems.

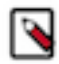

**Note:** You need the Manage visuals and dashboards privilege to export visual artifacts.

For more information, see *Exporting a visual*, *Exporting a dashboard*, and *Exporting an application*.

#### **Manual import**

You can import visuals and dashboards, or complete apps, using the file generated by the export functionality. This .json file must be present on the client machine. When you import artifacts, Data Visualization recognizes if they have been previously imported. In such cases, you only update the existing artifact instead of creating a new one. This ensures that the artifacts are correctly synchronized between development and production platforms. Data Visualization verifies whether the artifacts already exist on the target system. By default, it examines all dashboards and visuals for a UUID match. Selecting the Disregard artifacts that exist in other workspaces option on import limits this search to the target workspace.

The necessary import privileges depend on the operation. These are some examples:

- On initial import, you must have these privileges: Create datasets, Explore tables, Manage visuals and dashboards. If custom styles are part of the backup file, you also need also Manage custom styles.
- If the import is only updating an existing dataset (everything else is already on the system), you only need the Manage dataset privilege.
- If import is only updating visuals and dashboards, you need the Manage visuals and dashboards privilege. If custom styles are part of the backup file, you also need the Manage custom styles privilege.

For more information, see *Importing a visual*, *Importing a dashboard*, and *Importing an application*.

#### **Migration with REST APIs**

For scenarios where migrations are regularly occuring tasks, Data Visualization provides a set of REST APIs that can be used in scheduled scripts. This approach involves authentications with data API keys. For more information, see *Migrating visual artifacts using REST APIs*.

#### **Related Information**

[Exporting a visual](https://docs.cloudera.com/data-visualization/7/howto-visuals/topics/viz-export-visual.html) [Importing a visual](https://docs.cloudera.com/data-visualization/7/howto-visuals/topics/viz-import-visual.html) [Exporting a dashboard](https://docs.cloudera.com/data-visualization/7/howto-dashboards/topics/viz-export-dashboard.html) [Importing a dashboard](https://docs.cloudera.com/data-visualization/7/howto-dashboards/topics/viz-import-dashboard.html) [Exporting an application](https://docs.cloudera.com/data-visualization/7/howto-apps/topics/viz-export-app.html) [Importing an application](https://docs.cloudera.com/data-visualization/7/howto-apps/topics/viz-import-app.html)

### <span id="page-4-0"></span>**Supported visual artifacts**

Cloudera Data Visualization allows you to export and import various visual artifacts.

Supported visual artifacts include datasets, linked visuals, dashboards, custom styles, custom colors (palettes), segments, and static assets.

The Export utility automatically exports any existing thumbnails. When you want to import visual artifacts, you have the option of importing the thumbnails into the new installation, generating new thumbnails at import, or skipping thumbnail processing.

## <span id="page-4-1"></span>**Data compatibility during visual artifact migration**

The migration utility of Cloudera Data Visualization allows you to export visual artifacts and then import them to a new system. It is important to pay attention to data compatibility between the two systems to make sure that migration works properly.

The destination system (which imports the visual artifacts) has to have a valid connection to the data used in the visual artifacts, and that data must be in a table that matches the name. When you import a visual artifact file with the Check data table compatibility option enabled, the import stops when it cannot find the needed table on the connection.

Some environments use multi-connection architecture for table access. In such cases, you must disable the Check data table compatibility option to successfully complete the import into a single connection. After the import completes, you can re-route the data connections of datasets as necessary.